# **Export a import konfigurácie objektov**

**!!! UPOZORNENIE: Od verzie 7.2 proces D2000 SysEdit nie je funkný !!!**

Proces [D2000 SysEdit](https://doc.ipesoft.com/pages/viewpage.action?pageId=17271032) umožuje [exportova/](#page-0-0)[importova](#page-1-0) konfiguráciu objektov do/z externých súborov.

### <span id="page-0-0"></span>**Export objektov**

Na exportovanie objektov v procese [D2000 SysEdit](https://doc.ipesoft.com/pages/viewpage.action?pageId=17271032) existujú 2 spôsoby

## **1. Export konfigurácie zvolených objektov (len jeden typ objektov) sa vykonáva vždy do dvoch súborov:**

- textový súbor (\*.csv)
- binárny súbor (\*.bin)

Po výbere položky **Export** z ponuky **Systém** sa otvorí nasledujúce dialógové okno.

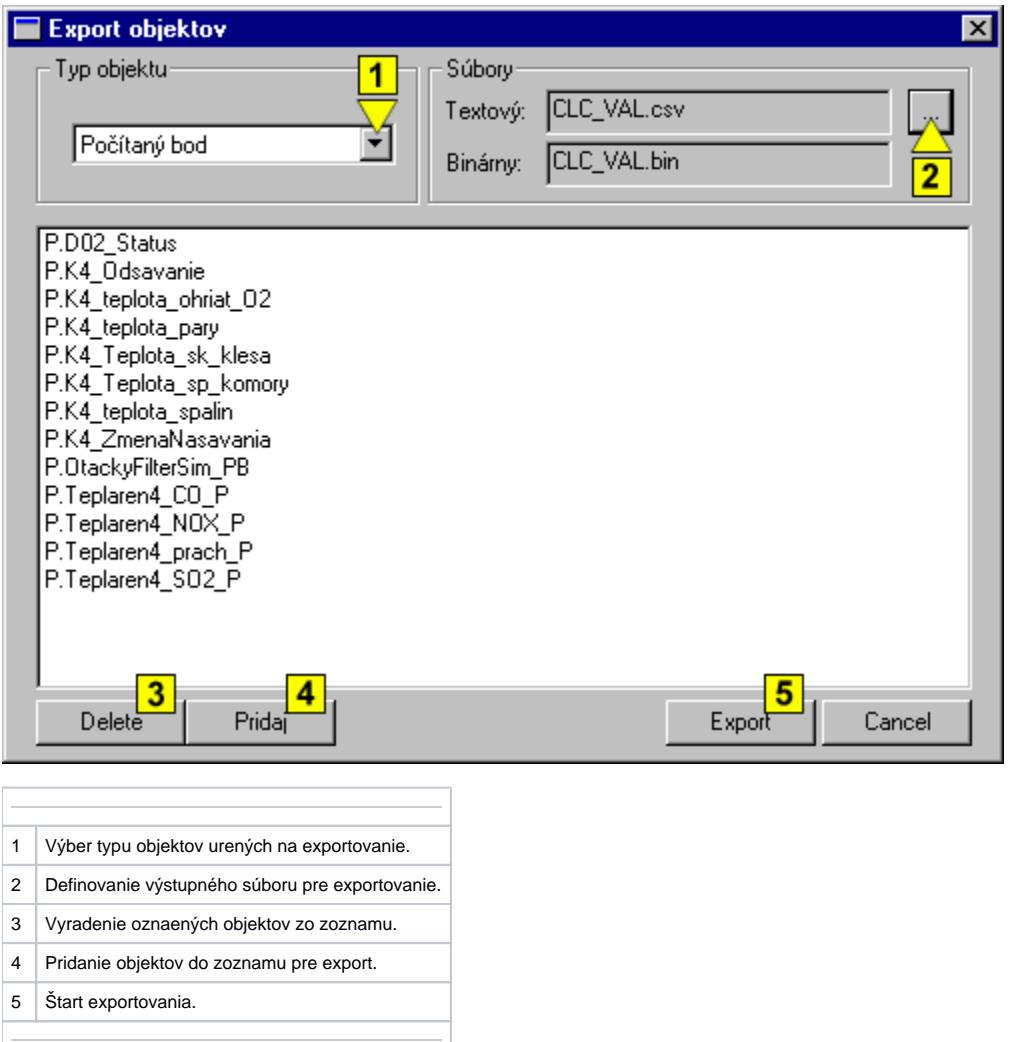

Stlaením tlaidla **Pridaj** (**4**) sa otvorí okno výberu objektov, ktoré umožuje prida požadované objekty zvoleného typu (položka **Typ objektu** - **1**) do zoznamu pre následný export. Naopak tlaidlo **Delete** (**3**) vyradí oznaené objekty zo zoznamu.

Definovanie súborov, do ktorých sa vykoná export vybratých objektov, prebieha v asti okna oznaenej ako **Súbory**. Po stlaení tlaidla (**2**) napravo od políka **T extový** sa otvorí okno pre zadanie mena a adresára pre uloženie textového výstupného súboru (\*.csv). Do rovnakého adresára sa pri exporte uloží aj binárny súbor (\*.bin), ktorého meno (okrem prípony) je totožné s textovým súborom - položka **Binárny**.

Proces exportovania vybratých objektov do definovaných súborov (\*.csv a \*.bin) sa odštartuje stlaením tlaidla **Export** (**5**).

#### **2. Export všetkých objektov zmenených od definovaného dátumu**

Po výbere položky **Export Ex** z ponuky **Systém** sa otvorí nasledujúce dialógové okno.

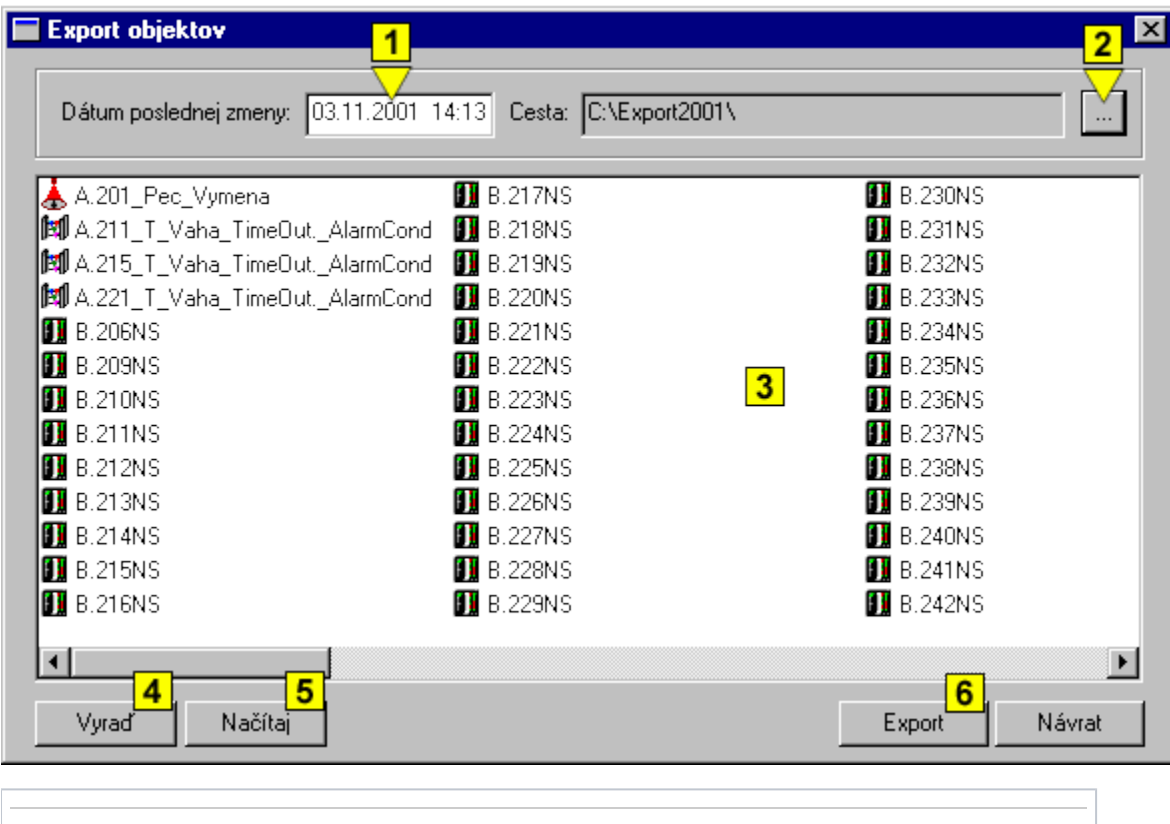

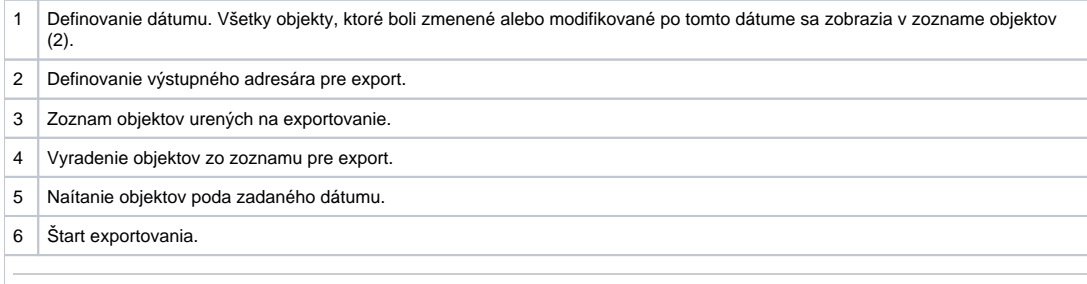

<span id="page-1-0"></span>Stlaením tlaidla **Naítaj** (**4**) sa do zoznamu objektov (**3**) naítajú všetky objekty, ktoré boli zmenené (rune alebo automaticky) od definovaného dátumu (položka **Dátum poslednej zmeny** - **1**).

Definovanie adresára, do ktorého sa vykoná export vybratých objektov, prebieha v položke **Cesta**. Po stlaení tlaidla (**2**) sa otvorí otvorí dialóg pre zadanie adresára pre uloženie exportovaných súborov.

Proces exportovania vybratých objektov do definovaného adresára sa odštartuje stlaením tlaidla **Export** (**6**).

#### **Import objektov**

Pomocou funkcie importovania je možné do konfiguranej databázy importova konfiguráciu objektov z externých súborov.

Po výbere položky **Import** z ponuky **Systém** sa otvorí nasledujúce dialógové okno.

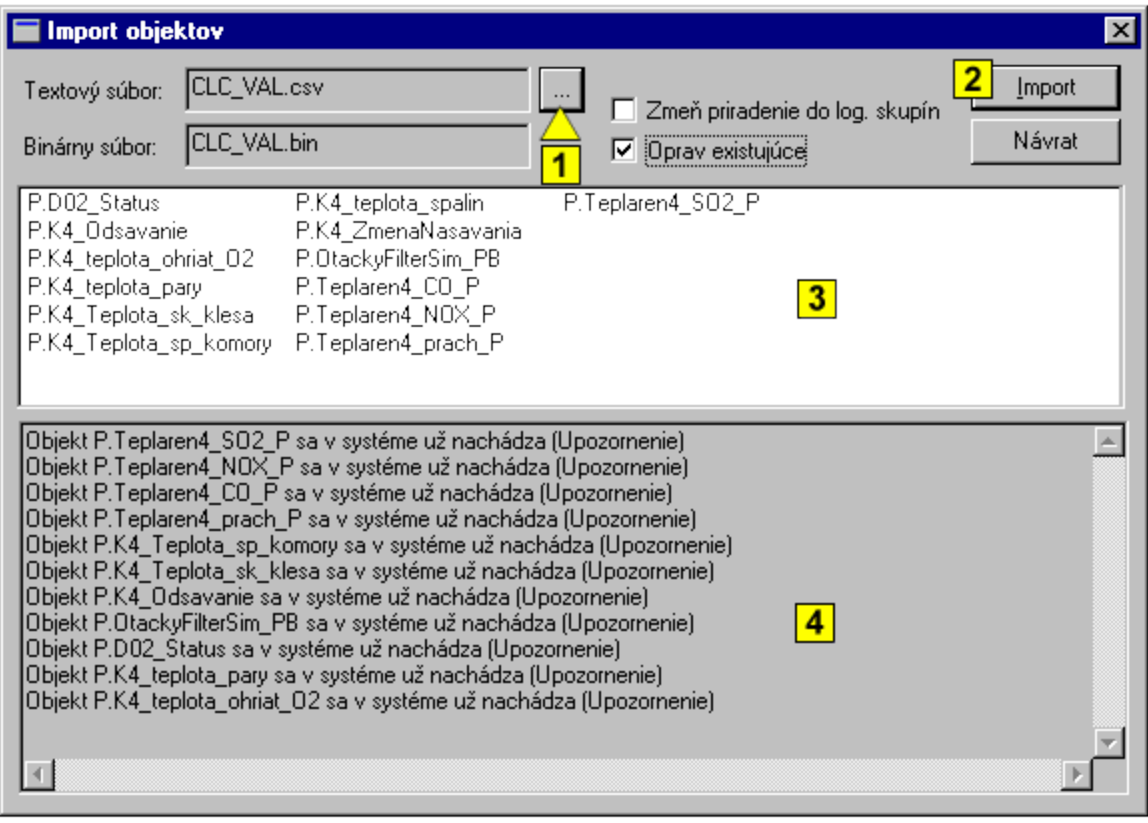

- 1 Výber vstupného súboru pre importovanie. 2 Štart importovania. 3 Zoznam objektov pre importovanie.
- 4 Informácie o importovaných objektoch.

Stlaením tlaidla napravo od políka **Textový súbor** (**1**) sa otvorí okno pre výber textového súboru (\*.csv) pre importovanie. V rovnakom adresári ako textový súbor sa nachádza aj binárny súbor (\*.bin). Meno tohto súboru sa objaví v políku **Binárny súbor**.

Po výbere súborov pre importovanie sa v strednej asti objaví zoznam objektov (**3**), ktoré budú importované. Súasne sa v dolnej asti okna (**4**) zobrazia informácie o vzahu importovaných objektov s objektmi v konfiguranej databáze. V prípade, že v konfiguranej databáze už existuje objekt s rovnakým menom ako objekt urený na importovanie, zobrazí sa príslušné upozornenie. Ak je aktívna voba **Oprav existujúce**, objekty s rovnakými menami v konfiguranej databáze budú prepísané objektmi importovanými.

Voba **Zme priradenie do log. skupín** - ak nie je zaškrtnutá, objekt zostane v logických skupinách rovnako ako pred importom. Ak je voba zaškrtnutá, proces [D2000 SysEdit](https://doc.ipesoft.com/pages/viewpage.action?pageId=17271032) zaradí objekty do skupín, v ktorých sa nachádzali pred exportom. Ak sa pri importe vyskytne logická skupina, ktorá neexistuje, proces **D2000 SysEdit** zobrazí upozornenie a pokrauje alej.

#### **Upozornenie:**

Staršie \*csv súbory neobsahujú žiadne informácie o logických skupinách. Ak bude pri importe použitý takýto súbor a voba **Zme priradenie do log. skupín** bude zapnutá, objekt bude vyradený zo všetkých skupín!!!!

Proces importovania objektov z definovaných súborov (\*.csv a \*.bin) sa odštartuje stlaením tlaidla **Import** (**2**).